# WCS Core

# Настройки логирования

За логирование WCS отвечает файл настроек [log4j.properties](file:///opt/TeamCityAgent/work/e8d9ff752ef6fac0/site/ru/WCS52/Working_with_the_server/Core_settings/Settings_file_log4j.properties/) и ряд настроек файла fl[ashphoner.properties:](file:///opt/TeamCityAgent/work/e8d9ff752ef6fac0/site/ru/WCS52/Working_with_the_server/Core_settings/Settings_file_flashphoner.properties/)

### Настройки логирования flashphoner.properties

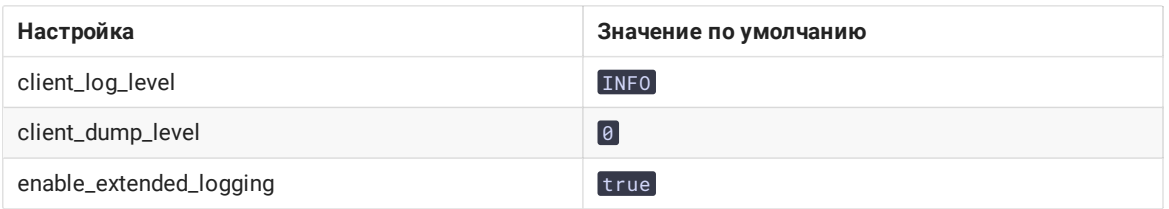

Логи пишутся в каталог /usr/local/FlashphonerWebCallServer/logs

- client\_logs логи, которые пишутся на стороне сервера и относятся к сессии клиента с WCS-сервером (клиентские логи).
- server\_logs общие логи, которые пишутся на стороне сервера.

### Настройки логгирования log4j.properties

Это стандартный конфиг формата [log4j](http://logging.apache.org/log4j).

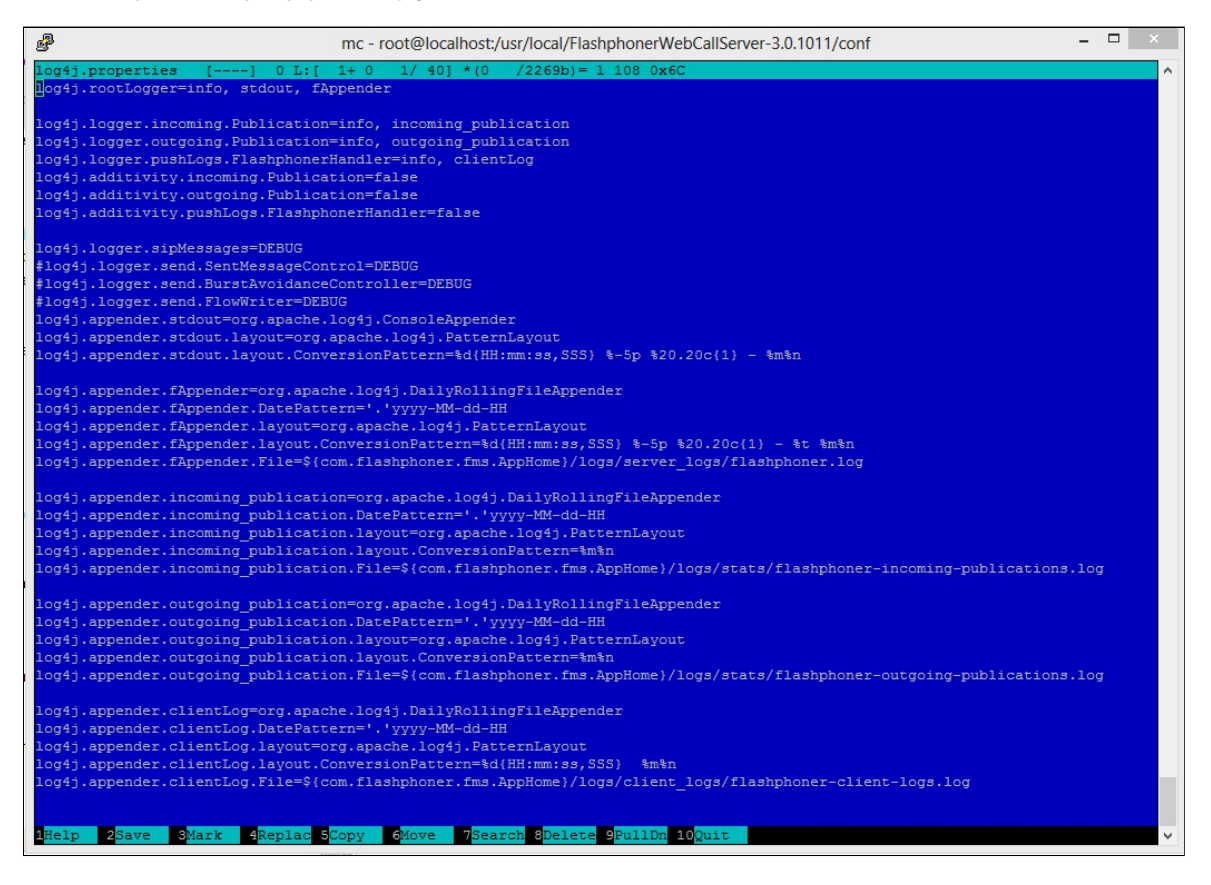

Описание настроек

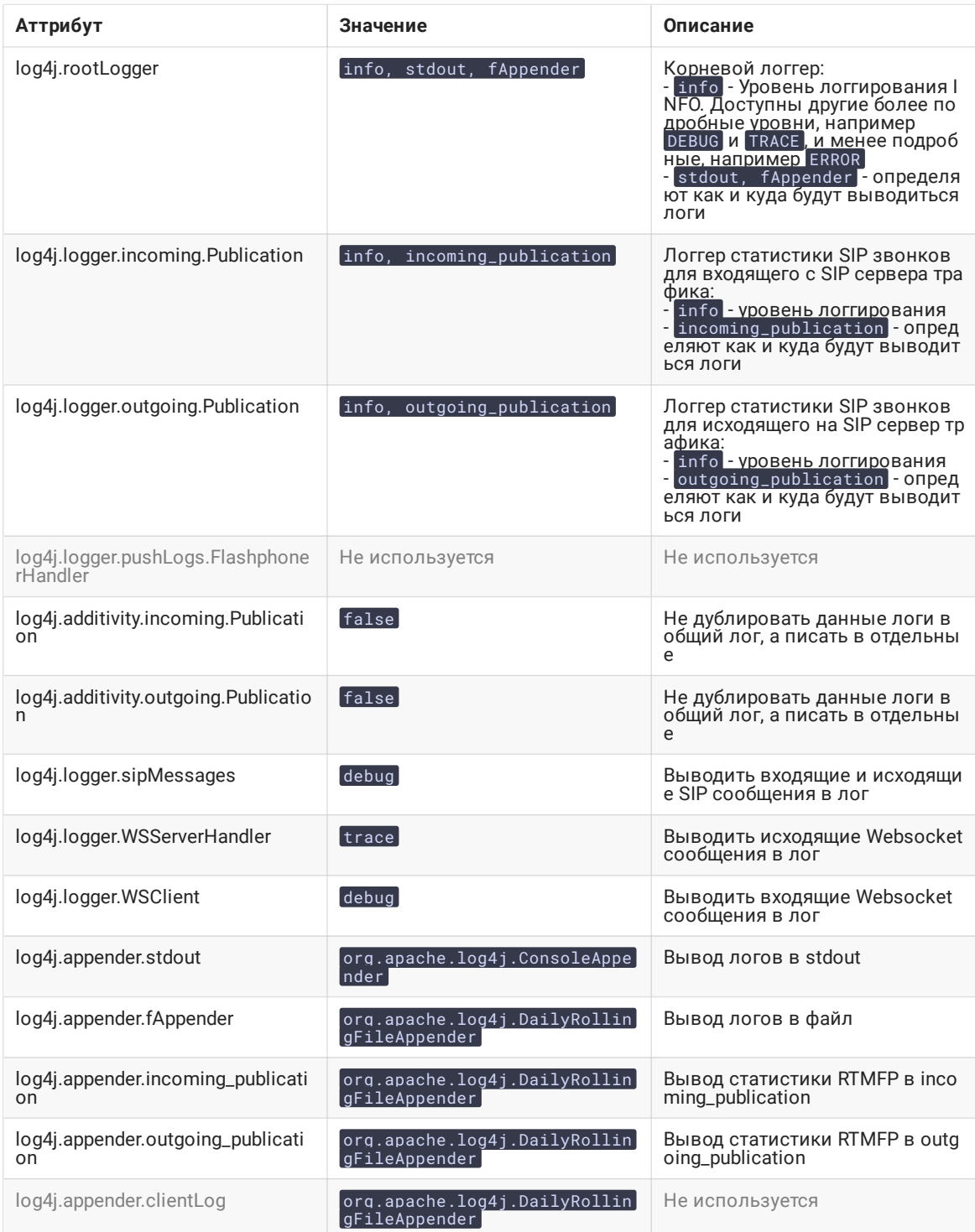

### Горячая замена настроек логгирования

WCS автоматически подхватывает изменения, сделанные в файле log4j.properties. Это удобно для целей отладки и получения дополнительных логов без перезагрузки сервера. Например, в том случае если требуется включить более подробные логи или изменить формат вывода логов. Однако для большей надежности в production все же рекомендуется выполнить перезагрузку WCS-сервера.

### Трассировка Websocket сообщений

В целях отладки или разработки собственного API, может быть включена трассировка всех Websocket сообщений, кроме транспортных. Для того, чтобы логировать все входящие/исходящие Websocket сообщения в

файл websocket.log в каталоге /usr/local/FlashphonerWebCallServer/logs/server\_logs , необходимо добавить в файл log4j.properties следующие строки:

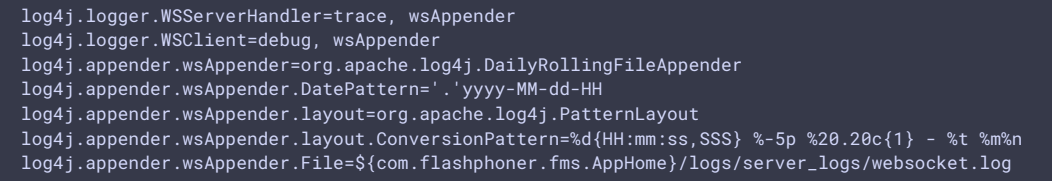

### Клиентские логи

#### Включение, отключение и управление уровнем логирования

Клиентские логи - это логи на сервере, которые относятся к сессии web-клиента. Клиентские логи в client\_logs пишутся только тогда, когда включена настройка (по умолчанию)

enable\_extended\_logging=true

Для отключения клиентских логов необходимо установить в файле fl[ashphoner.properties](file:///opt/TeamCityAgent/work/e8d9ff752ef6fac0/site/ru/WCS52/Working_with_the_server/Core_settings/Settings_file_flashphoner.properties/)

enable\_extended\_logging=false

Управлять уровнем логирования можно настройкой client\_log\_level , которая может принимать значения ERROR , INFO , DEBUG , TRACE. По умолчанию

client\_log\_level=INFO

Для периодической очистки клиентских логов рекомендуется использовать cron в сочетании с find. Например, задание для проверки на устаревшие логи каждые 24 часа и удаление логов старше 30 дней будет выглядеть следующим образом

0 0 \* \* \* find /usr/local/FlashphonerWebCallServer/logs/client\_logs/ -type d -mtime +30 | xargs rm -rf

#### Включение отладочных логов для всех клиентских сессий

В некоторых случаях для диагностирования проблемы необходимо включить логирование для всех вновь подключившихся клиентских сессий, чтобы зафиксировать в логах процесс установки соединения и начало публикации потока. Эта возможность, начиная со сборки [5.2.512,](https://flashphoner.com/downloads/builds/WCS/5.2/FlashphonerWebCallServer-5.2.512.tar.gz) включается настройкой

client\_log\_force\_debug=true

Для всех вновь подключившихся клиентов будут записаны отладочные логи в течение времени в секундах, заданного настройкой

#### client\_log\_force\_debug\_timeout=60

По умолчанию, логи будут записываться в течение 60 секунд с начала сессии.

Эти настройки могут быть изменены через интерфейс [командной](file:///opt/TeamCityAgent/work/e8d9ff752ef6fac0/site/ru/WCS52/Working_with_the_server/Command_line_interface/Server_settings_management/#change-a-specific-option-in-the-server-settings) строки и применены без перезапуска сервера.

### Использование самописца (flight recorder)

Самописец (ight recorder) позволяет циклически записывать для публикуемого потока последние несколько событий. Эта информация поможет диагностировать проблемы с публикацией потока, не включая полные

отладочные логи клиента. Самописец включается настройкой в файле fl[ashphoner.properties](file:///opt/TeamCityAgent/work/e8d9ff752ef6fac0/site/ru/WCS52/Working_with_the_server/Core_settings/Settings_file_flashphoner.properties/)

enable\_flight\_recorder=true

Необходимо также указать категорию событий, которые будут записываться (определяется разработчиком)

flight\_recorder\_categories=WCS1438

События записываются для публикующего клиента в файл flight\_recorder.log в случае, если диагностируется остановка публикации потока, или поток портится каким-либо образом.

Для того, чтобы протестировать работу самописца, необходимо установить параметр

enable\_flight\_recorder\_test=true

без перезапуска сервера. Это запишет события для всех подключенных публикующих клиентов.

**Warning**

Параметр enable\_flight\_recorder\_test не предназначен для промышленной эксплуатации

#### Структура и содержимое клиентских логов

Структура клиентских логов:

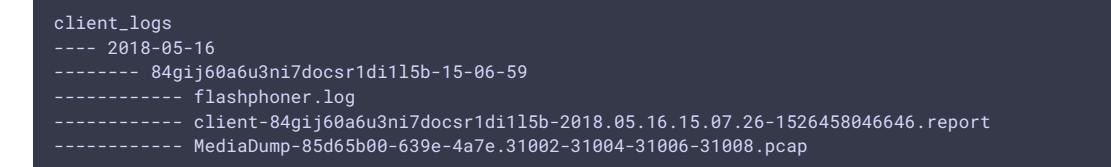

#### **Лог ashphoner.log**

Клиентские логи client\_logs пишутся по датам. Под каждую дату создается директория с именем в формате ГГГГ-ММ-ДД, например 2018-05-16.

Когда web-клиент устанавливает соединение с сервером, внутри директории с датой создается каталог для этой сессии клиента, например 84gij60a6u3ni7docsr1di1l5b-15-06-59 , где 84gij60a6u3ni7docsr1di1l5b идентификатор сессии, 15 - час, 06 - минута, 59 - секунда. В директорию пишется flashphoner. log, который содержит только те события на сервере, которые непосредственно относятся к этой сессии клиента. Таким образом мы видим когда клиент соединился с сервером, и какие логи были записаны для сессии этого клиента.

#### **Лог client-report**

Дополнительный клиентский лог. Web-клиент имеет специальную функцию WCS JavaScript API pushLog . Эта функция отправляет на WCS-сервер логи, которые ведутся на стороне браузера. Все логи, полученные от webклиента по pushLog, будут сохраняться на сервере. Когда web-клиент завершит сессию с WCS-сервером, полученые логи будут записаны в файл client-84gij60a6u3ni7docsr1di1l5b-2018.05.16.15.07.26- 1526458046646.report , где 84gij60a6u3ni7docsr1di1l5b - идентификатор сессии, 2018 - год, 05 - месяц, 26 - день, 15 - час, 07 - минута, 26 - секунда, 1526458046646 - миллисекунды.

#### **Дампы медиатрафика**

Если в файле настроек fl[ashphoner.properties](file:///opt/TeamCityAgent/work/e8d9ff752ef6fac0/site/ru/WCS52/Working_with_the_server/Core_settings/Settings_file_flashphoner.properties/) указано ненулевое значение client\_dump \_level`, для клиента дополнительно пишется дамп сессии:

- если  $client_dump\_level=1$ . записывается только SIP трафик;
- $\bullet$  если client\_dump\_level=2, записывается весь медиатрафик.

Трафик записывается при помощи tcpdump, если данная утилита установлена в системе.

#### **Лог ight\_recorder.log**

В данный файл записываются последние зафиксированные события для публикуемого потока.

## Управление уровнем логирования "на лету"

Уровень логирования для определенной сессии можно менять на ходу, без перезапуска сервера. Для этого используются REST-запросы

REST-запрос должен быть HTTP/HTTPS POST запросом в таком виде:

- HTTP: http://test.flashphoner.com:8081/rest-api/logger/enable\_client\_log
- HTTPS: https://test.flashphoner.com:8444/rest-api/logger/enable\_client\_log

Здесь:

- $\bullet$  test.flashphoner.com адрес WCS-сервера
- 8081 стандартный REST / HTTP порт WCS-сервера
- 8444 стандартный HTTPS порт
- rest-api обязательная часть URL
- /logger/enable\_client\_log используемый REST-метод

### REST-методы и статусы ответа

#### **/logger/enable\_client\_log**

Установить указанный уровень логирования в заданной сессии

**REQUEST EXAMPLE**

```
POST /rest-api/logger/enable_client_log HTTP/1.1
Host: localhost:8081
Content-Type: application/json
{
    "sessionId": "/127.0.0.1:57539/192.168.1.101:8443",
    "logLevel": "DEBUG"
}
```
**RESPONSE EXAMPLE**

```
HTTP/1.1 200 OK
Access-Control-Allow-Origin: *
Content-Type: application/json
```
**RETURN CODES**

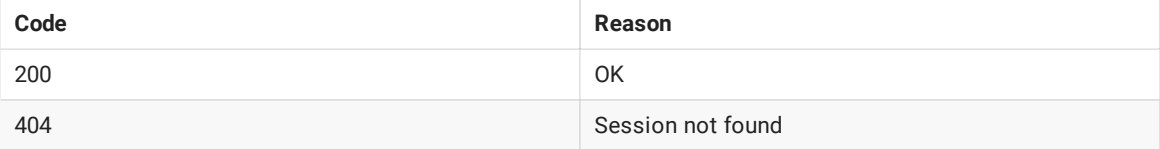

#### **/logger/disable\_client\_log**

Полностью отключить логирование в заданной сессии

**REQUEST EXAMPLE**

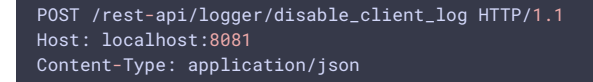

"sessionId": "/127.0.0.1:57539/192.168.1.101:8443"

RESPONSE EXAMPLE

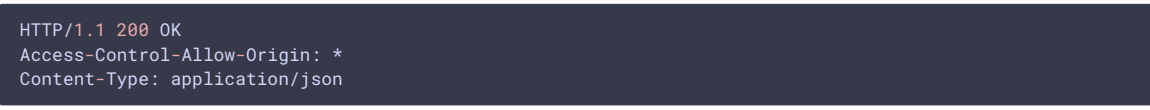

**RETURN CODES** 

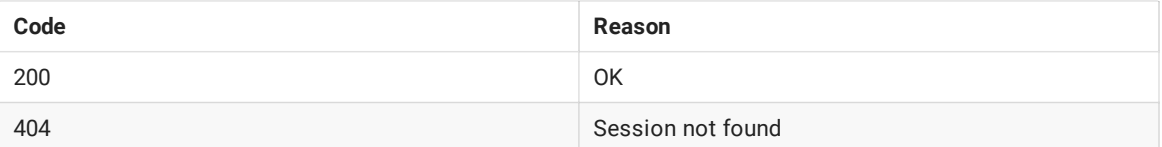

### Параметры

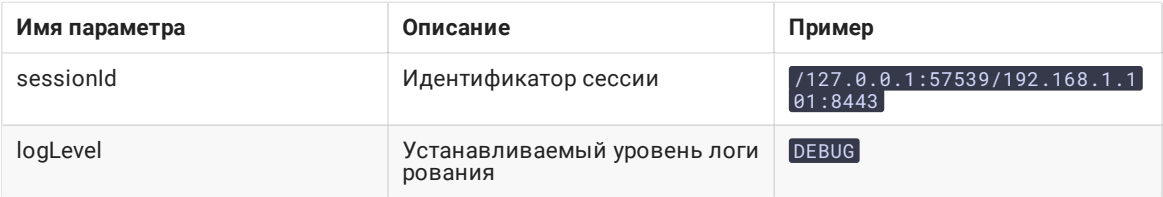

Таким образом, при возникновении проблем с потоком, опубликованным на сервере (например, поток опубликован, но не воспроизводится), необходимо отправить серверу REST-запрос и переключить уровень логирования в DEBUG, а затем, когда проблема воспроизведена и данные собраны, переключить уровень логирования обратно в INFO. Возможно также полностью отключить логирование для определенной сессии.

Изменение уровня логирования при помощи REST-запросов влияет только на заданную сессию, но не на другие сессии на сервере, в том числе на сессии, создаваемые позднее.

# Серверные логи

WCS Core пишет общие логи сервера в logs/server\_logs

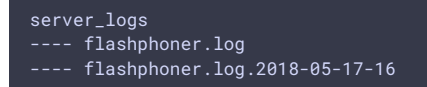

В этих логах можно отследить запуск и стартовые настройки сервера:

tail -f flashphoner.log

Запуск сервера

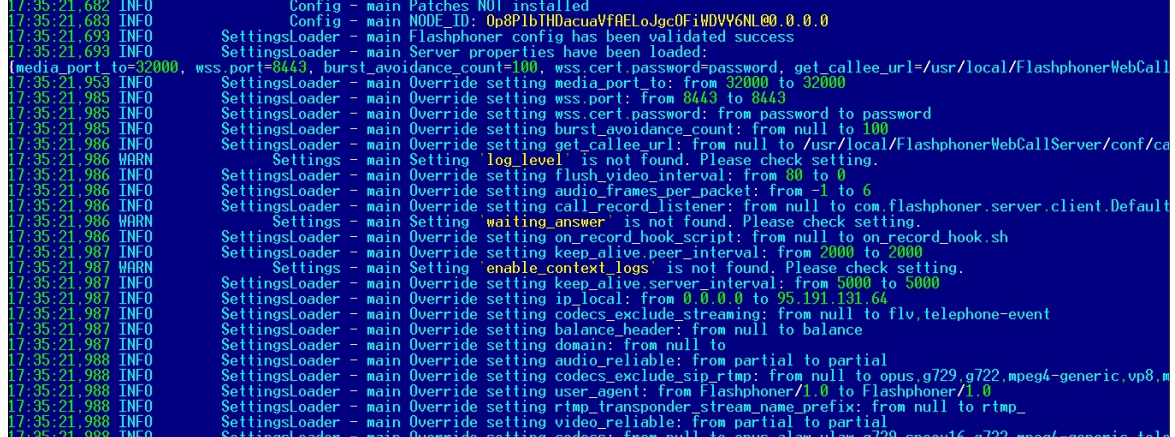

Остановка сервера

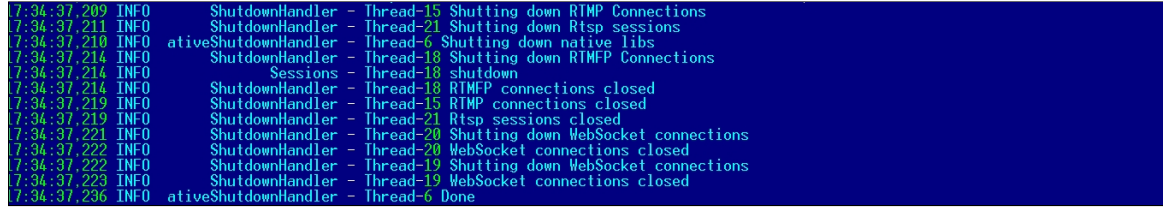

Информация о лицензии:

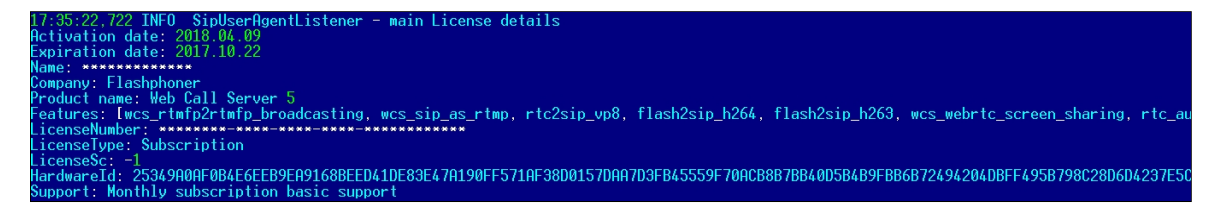

Кроме того, в серверных логах отображается информация о вызовах REST-методов

```
08:01:06,649 INFO RestClient - API-ASYNC-pool-8-thread-2 SEND REST OBJECT ==>
URL:http://localhost:8081/EchoApp/StreamStatusEvent
OBJECT:
  "nodeId" : "rR3YA7yKB11iIIID4XkYveTF8ePhezMU@0.0.0.0",
  "appKey" : "defaultApp",
 "sessionId" : "/5.44.168.45:58541/95.191.131.65:8443",
  "mediaSessionId" : "58488550-99dd-11e8-bf13-9b5947c0a0f5",
  "name" : "569a",
  "published" : true,
  "hasVideo" : true,
  "hasAudio" : true,
  "status" : "PUBLISHING",
  "audioCodec" : "opus",
  "videoCodec" : "H264",
  "info" : "Unknown",
  "record" : false,
  "width" : 0,"height" : \theta,
  "bitrate" : 0,
  "minBitrate" : 0,
  "maxBitrate" : 0,
  "quality" : 0,
  "timeShift" : -1,
  "createDate" : 1533603665644,
  "mediaProvider" : "WebRTC",
  "history" : false,
  "origin" : "https://test.flashphoner.com:8888"
}
```
Таким образом, серверные логи предоставляют общую информацию о работе сервера.

### CDR-логи

Сall Detail Record - это журнал SIP-звонков.

CDR записи пишутся в лог файл находящийся в logs/cdr/cdr.log]. Новый лог файл создается на основе суточного интервала. Записи формируются в CSV-файле, что позволяет их удобно обрабатывать.

Названия полей в файл не пишутся.

Формат записи:

### src;dst,cid,start,answer,end,billsec,disposition

Пример записи :

3000;3001;f294f6116bf2cc4c725f20457ed76e5b@192.168.56.2;2014-11-21 15:01:37; 2014-11-21 15:01:41; 2014- 11-21 15:02:45;64;ANSWERED

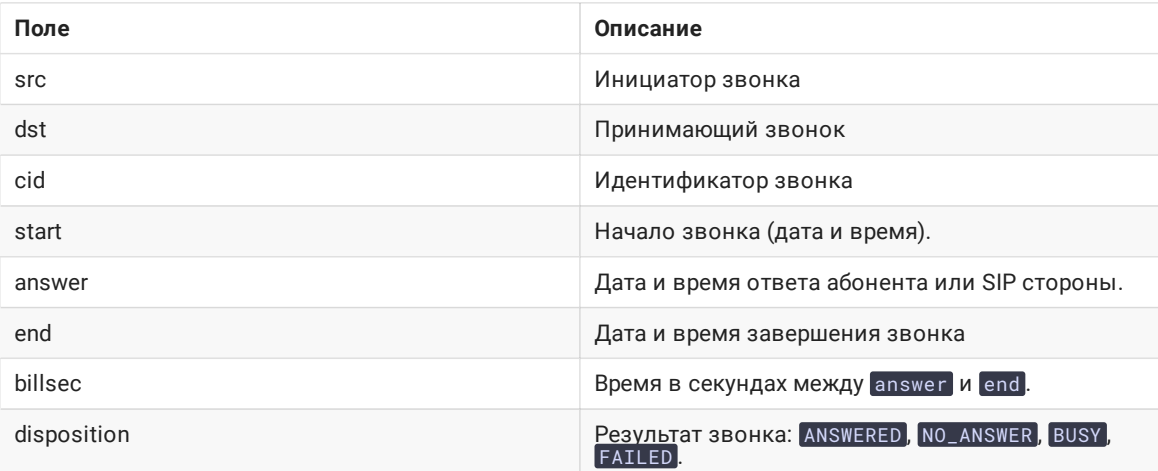

# MDR-логи

Message Detail Record - это журнал SIP-сообщений.

MDR записи пишутся в лог файл находящийся в logs/cdr/mdr.log]. Новый лог файл создается на основе суточного интервала. Записи формируются в CSV-файле, что позволяет их удобно обрабатывать.

Названия полей в файл не пишутся.

Формат записи:

date, msgId, from, to, disposition

Пример записи :

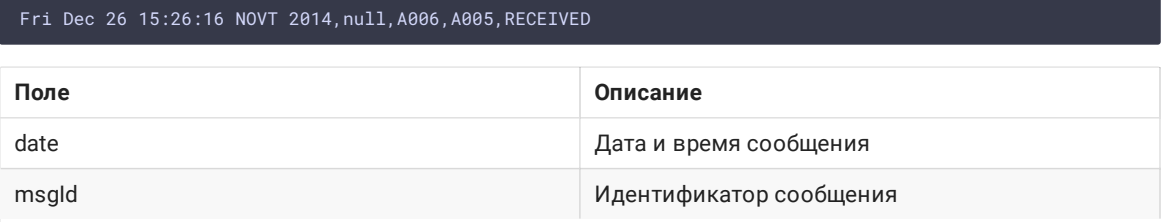

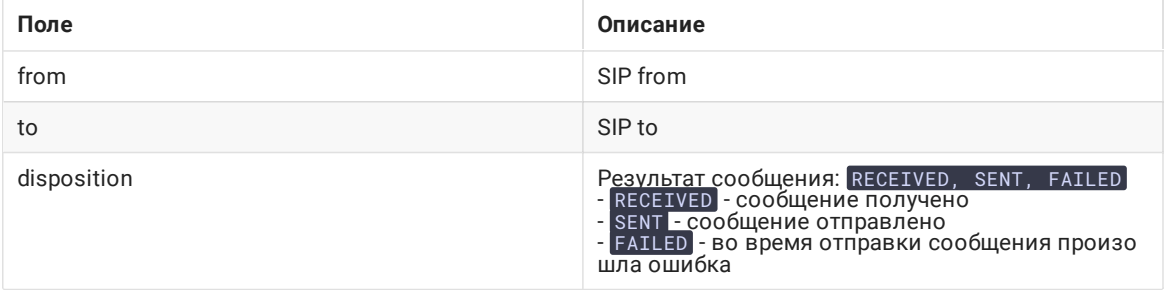

Вы также можете собирать любую необходимую статистику по сообщениям и их статусам, используя REST хуки).

# SDR-логи

Stream Detail Record - это журнал сессий публикации и воспроизведения потоков.

SDR записи пишутся в лог-файл sdr.log, находящийся в директории logs/cdr. Новый лог-файл создается на основе часового интервала. Записи сохраняются в CSV-формате, что упрощает их обработку. Названия полей в файл не пишутся.

Формат записи:

start;mediaProvider;name;mediaSessionId;duration;disposition;info;type;subscribers;

Пример записи:

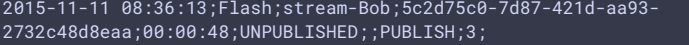

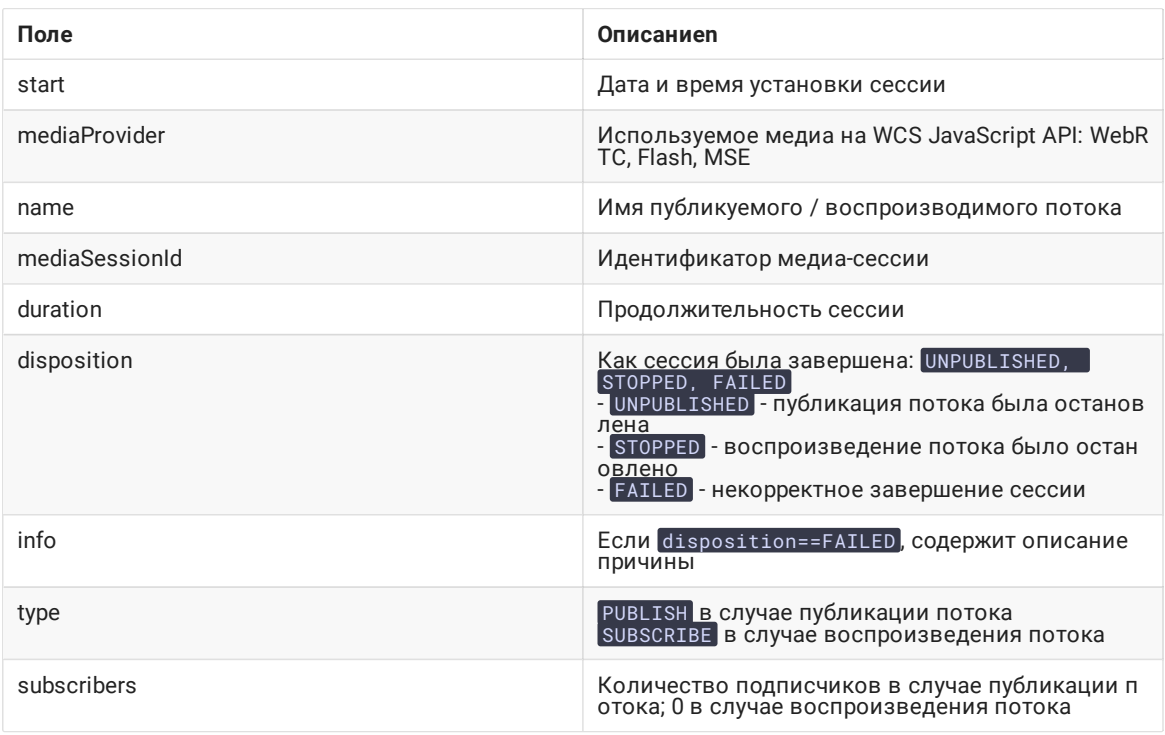

# **CONNDR-логи**

Connection Detail Record - это журнал WebSocket-сессий.

CONNDR записи пишутся в лог-файл sdr.log, находящийся в директории logs/cdr. Новый лог-файл создается на основе часового интервала. Записи сохраняются в CSV-формате, что упрощает их обработку. Названия полей в файл не пишутся.

Формат записи:

### start;mediaSessionId;disposition;info;duration;

Пример записи:

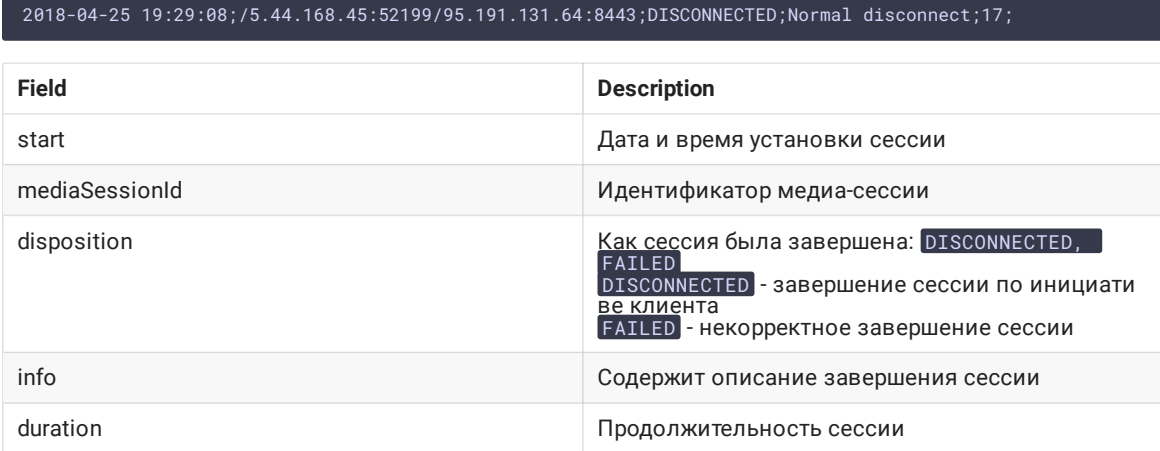

# GC-логи

По умолчанию логи сборщика мусора находятся в директории /usr/local/FlashphonerWebCallServer/logs .

```
logs
---- gc-core-2018-12-18_20-02.log
---- gc-core-2018-12-18_19-56.log
```
Расположение и префикс имени лога можно изменить в файле настроек [wcs-core.properties](file:///opt/TeamCityAgent/work/e8d9ff752ef6fac0/site/ru/WCS52/Working_with_the_server/Core_settings/Settings_file_wcs-core.properties/).

Для осуществления ротации логов средствами JVM в [wcs-core.properties](file:///opt/TeamCityAgent/work/e8d9ff752ef6fac0/site/ru/WCS52/Working_with_the_server/Core_settings/Settings_file_wcs-core.properties/) могут быть добавлены следующие настройки:

```
-XX:+UseGCLogFileRotation
-XX:NumberOfGCLogFiles=10
-XX:GCLogFileSize=2M
```
Тогда имена файлов будут такими

```
logs
---- gc-core.log2018-12-14_18-57.log.0
---- gc-core.log2018-12-14_18-57.log.1
---- gc-core.log2018-12-14_18-57.log.2.current
```
Суффикс current обозначает файл, в который ведется запись.

Чтобы убрать время создания из имени файла, нужно убрать проставление даты из переменной GC\_SUFFIX в bin/setenv.sh<sup>:</sup>

GC\_SUFFIX=".log"

Тогда имена файлов будут такими

logs ---- gc-core.log.0

### Лог статистики медиасессий

В сборке [5.2.1883](https://flashphoner.com/downloads/builds/WCS/5.2/FlashphonerWebCallServer-5.2.1883.tar.gz) добавлено отображение текущей статистики по [медиасессиям](file:///opt/TeamCityAgent/work/e8d9ff752ef6fac0/site/ru/WCS52/Working_with_the_server/Monitoring/Load_and_resource_usage_information/#tcp-channel-statistic). Для того, чтобы эта статистика сохранялась в файл, была добавлена возможность ее логирования по завершении медиасессии.

Статистика записывается в файл /usr/local/FlashphonerWebCallServer/logs/stats/media-session-connectionstats.log в формате CSV

#{mediaSessionId}; {channels\_not\_writable}; {decodable\_drops\_old}; {incomplete\_drops\_old}; {decodable\_drops\_reset}; {incomplete\_drops\_reset}; {decodable\_drops\_pli}; {incomplete\_drops\_pli}; {data\_packets\_with\_empty\_payload}; {missed\_h264\_units}; {dropped\_audio\_data\_packets}

Здесь

- mediaSessionId идентификатор медиа сессии
- channels\_not\_writable количество событий, в результате которых не удалось записать данные на отправку в TCP сокет
- decodable\_drops\_old количество сброшенных H264 фреймов, собранных из пакетов трафика
- incomplete\_drops\_old количество сброшенных H264 фреймов, не полностью собранных из пакетов трафика
- decodable\_drops\_reset количество сброшенных H264 фреймов до новой точки декодирования, собранных из пакетов трафика
- incomplete\_drops\_reset количество сброшенных H264 фреймов до новой точки декодирования, не полностью собранных из пакетов трафика
- decodable\_drops\_pli количество сбросов всех H264 фреймов, собранных из пакетов трафика, при приходе ключевого фрейма
- incomplete\_drops\_pli количество сбросов всех H264 фреймов, не полностьюсобранных из пакетов трафика, при приходе ключевого фрейма
- data\_packets\_with\_empty\_payload количество пакетов с пустым содержимым, высылаются браузером для оценки канала публикации при включенном TWCC
- missed\_h264\_units количество потерянных H264 элементов
- dropped\_audio\_data\_packets количество аудио пакетов, отброшенных на этапе передачи в движок сервера

Пример записи

f49f8cb0-dc52-11ee-81df-51ad589334c0; 0; 0; 7; 0; 0; 0; 10; 0; 443; 0

Запись статистики в файл настраивается в log4j.properties следующим образом

```
log4j.logger.MediaSessionConnectionStats=error, mediaSessionConnectionStatsAppender
log4j.additivity.MediaSessionConnectionStats=false
log4j.appender.mediaSessionConnectionStatsAppender=com.flashphoner.common.logging.NewLogForEachRunFileAppe
log4j.appender.mediaSessionConnectionStatsAppender.DatePattern='.'yyyy-MM-dd-HH
log4j.appender.mediaSessionConnectionStatsAppender.layout=org.apache.log4j.PatternLayout
log4j.appender.mediaSessionConnectionStatsAppender.layout.ConversionPattern=%m%n
log4j.appender.mediaSessionConnectionStatsAppender.File=${com.flashphoner.fms.AppHome}/logs/stats/media-
session-connection-stats.log
```
### Уязвимость CVE-2021-44228

Уязвимость CVE-2021-44228 в библиотеке Apache log4j не может эксплуатироваться на WCS сервере.

Конфигурирование логгера осуществляется только через файл log4j.properties, поэтому злоумышленник должен получить доступ к файловой системе сервера. Через поля ввода уязвимость не может быть проэксплуатирована:

- 1. Для проверки используем адрес https://log4shell.huntress.com/. По этому адресу генерируется уникальная ссылка, которую необходимо вставить в поля ввода.
- 2. Открываем пример Two Way Streaming на демо сервере

https://demo.flashphoner.com:8888/client2/examples/demo/streaming/two\_way\_streaming/two\_way\_streaming.html, нажимаем Connect и вставляем ссылку в поля для имени потока. Публикуем и играем поток:

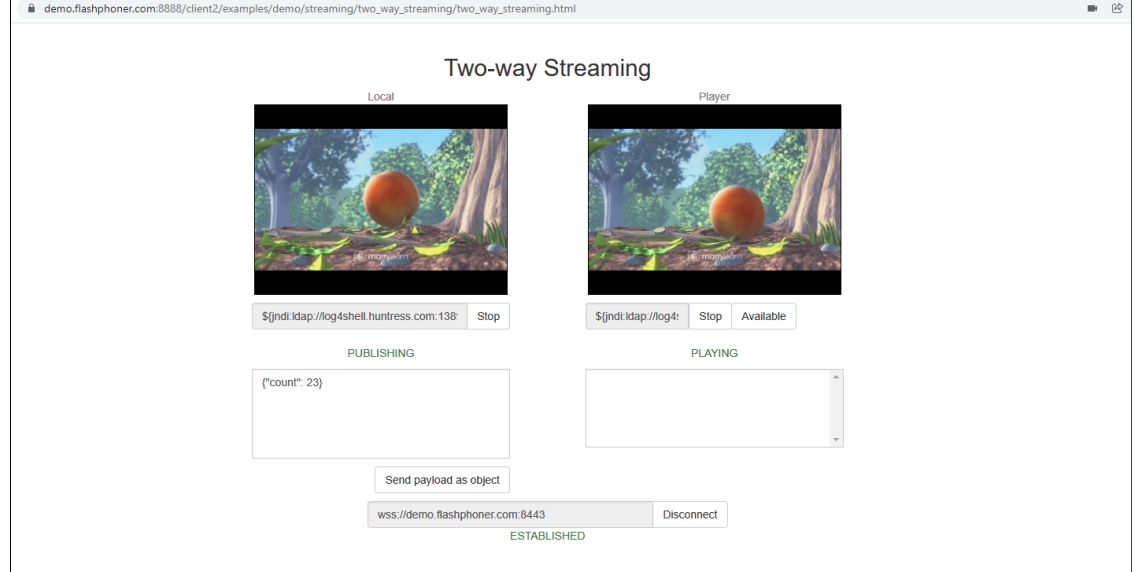

3. Открываем ссылку для просмотра результатов. В колонках IP address и Date/Time должны выводиться обращения от нашего сервера, если уязвимость сработала

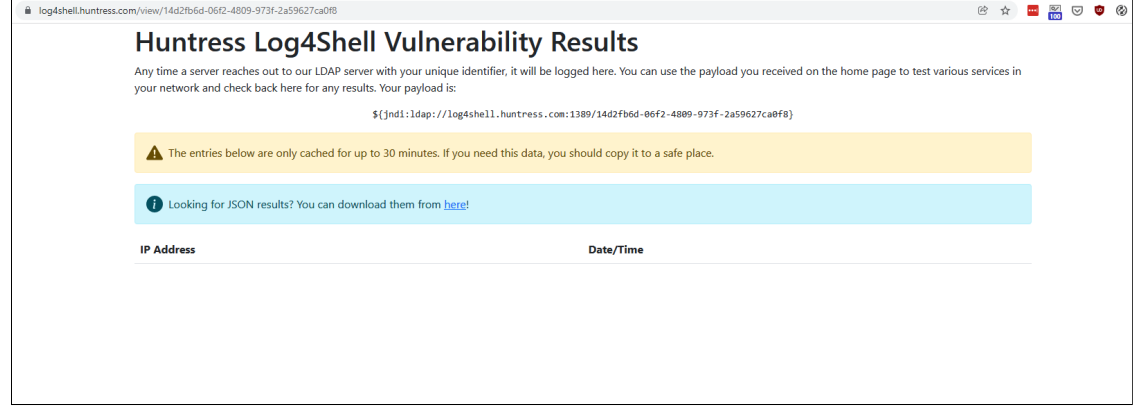

Как видно, уязвимость через поля ввода не может быть проэксплуатирована в сборке WCS [5.2.1109](https://flashphoner.com/downloads/builds/WCS/5.2/FlashphonerWebCallServer-5.2.1109.tar.gz)

### Пояснения: почему WCS не подвержен уязвимости

В составе WCS используется версия библиотеки Apache log4j 1.2.17. В данной версии нет поддержки JDNI, которая была добавлена начиная с log4j [2.0-beta9.](https://issues.apache.org/jira/browse/LOG4J2-313) Поэтому CVE-2021-44228 не может эксплуатироваться в WCS.